# **All-in-One WP Migration Import Stuck Solved**

**webhostingadvices.com**[/all-in-one-wp-migration-import-stuck](https://webhostingadvices.com/all-in-one-wp-migration-import-stuck/)

February 18, 2021

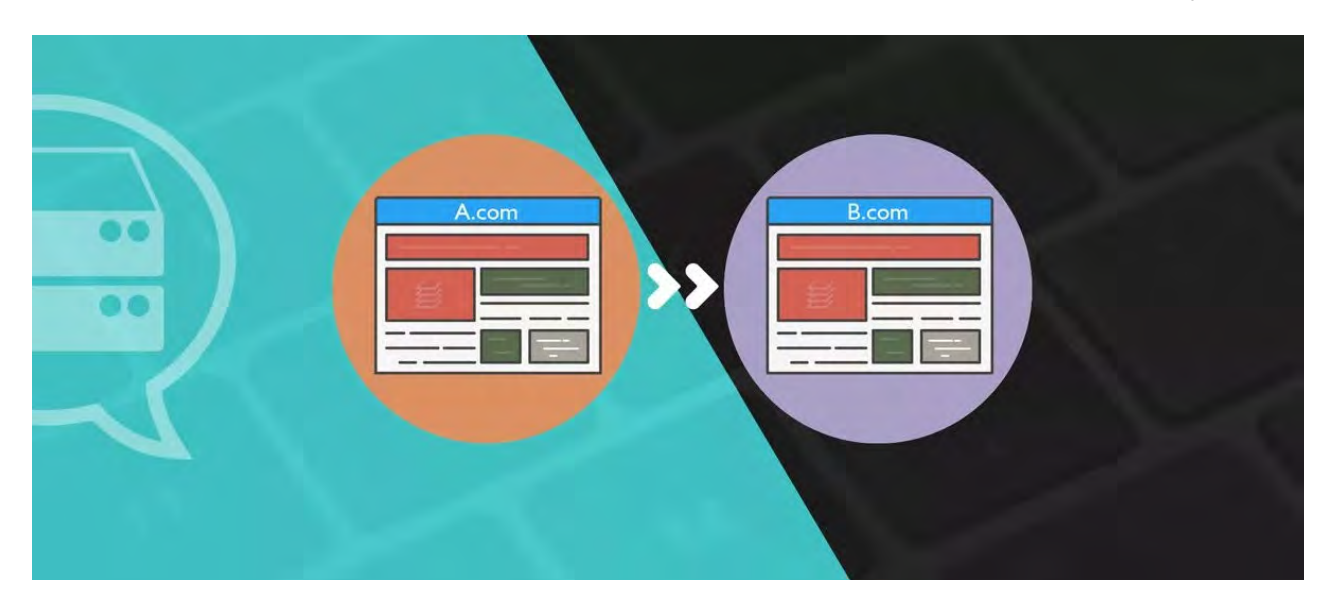

#### [Wordpress](https://webhostingadvices.com/wordpress/)

Last Updated: May 19, 2021 [61](https://webhostingadvices.com/all-in-one-wp-migration-import-stuck/#comments) 8 min read

Migrating a WordPress site is no easy task. It can either be done manually, which requires some advanced skills or with a migration plugin.

If you are reading this article, there is a good chance that you encountered the All-in-One WP migration import stuck error during the export or import process.

This process has to be done meticulously to make sure everything goes right. It's a vital step for your site if you intend to move it elsewhere. So it makes sense that the migration has to be perfect to avoid any data corruption or data loss.

Unfortunately, on some occasions, the migration process can get stuck during the export, or you will be unable to import. Mostly because of one of the following reasons:

- The free version doesn't allow to import for big backup files
- Timeout issues
- Server space saturated

But rest assured, in this guide, I'll show you exactly how you can fix all in one wp migration import problem. So let's get started!

# **About All in one WP migration plugin**

[All-in-One WP Migration plugin](https://wordpress.org/plugins/all-in-one-wp-migration/) is the most popular plugin out there for migrating a website. It's simple to use; with a click of a button, you can export all your website's files, including your WordPress core files, themes, plugins, media files, and your database compressed in one single file.

Migrating a website has never been easier, as in the early days, you either had to do all migration manually by yourself, which requires advanced technical knowledge and a lot of time, or you had to seek the services of a developer to take care of that for you.

So naturally, this plugin makes the process easier and accessible to anybody for free. Other migration plugins have a longer migration process, but with All in One wp migration, it consists of a simple export/import backup to your new destination.

# **Solution #1: All in one wp migration stuck at 100% or less**

The first solution to try would be to use the restore feature of the plugin to import your backup. But this feature isn't available in the free version of All in One wp migration plugin.

This is why we are going to use an "old version of the plugin" that will allow you to use the restoration feature. Here are the simple steps to install it:

- First, Delete your current version of All-in-one migration plugin
- Second, Download the older version of [All-in-on WP Migration Plugin 6.7](https://webhostingadvices.com/wp-content/uploads/2020/05/all-in-one-wp-migration-6.7.zip)
- Third, Upload your zip file through your **WordPress Dashboard > Plugins > Add New > Upload Plugin**

[All-in-on WP Migration Plugin 6.7](https://webhostingadvices.com/wp-content/uploads/2020/05/all-in-one-wp-migration-6.7.zip)

Basically, the following process consists of 3 major steps:

### **1. Export your WordPress website backup .wpress file**

Start by exporting your backup file. When the export finishes, you'll get a **.wpress file**.

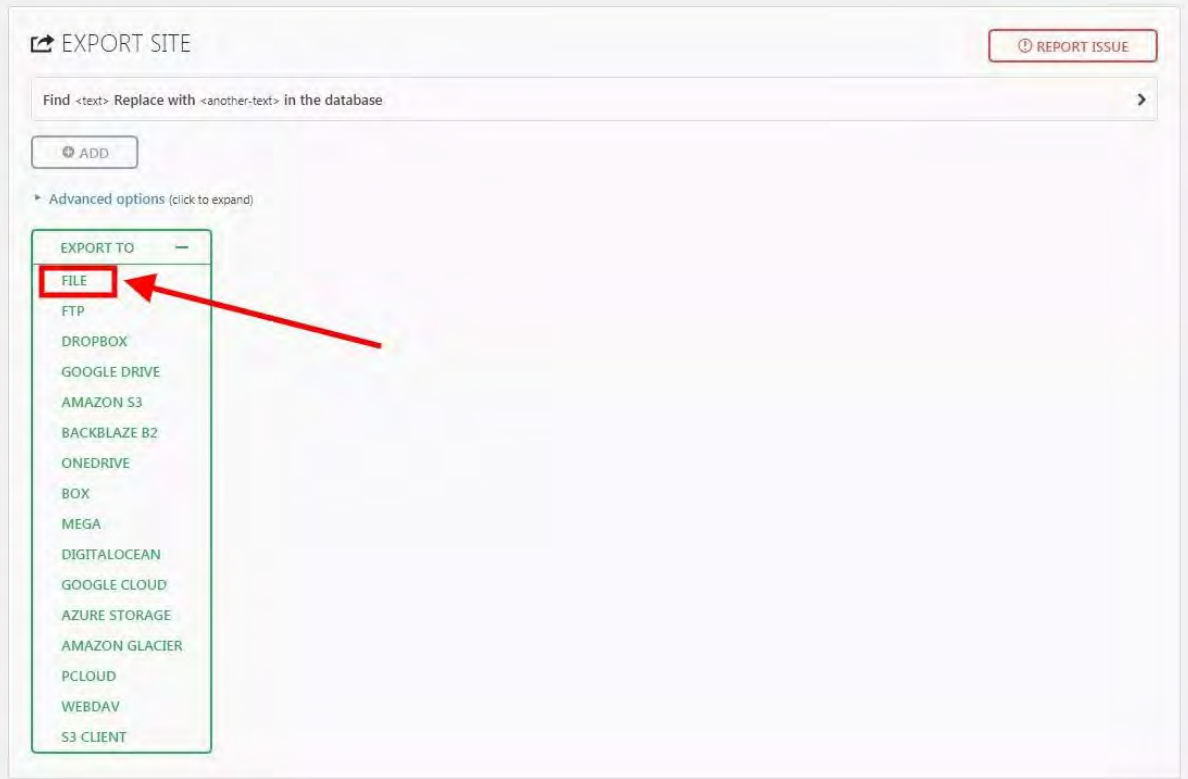

Keep in mind that this step may take a long time, depending on how big the size of your site is.

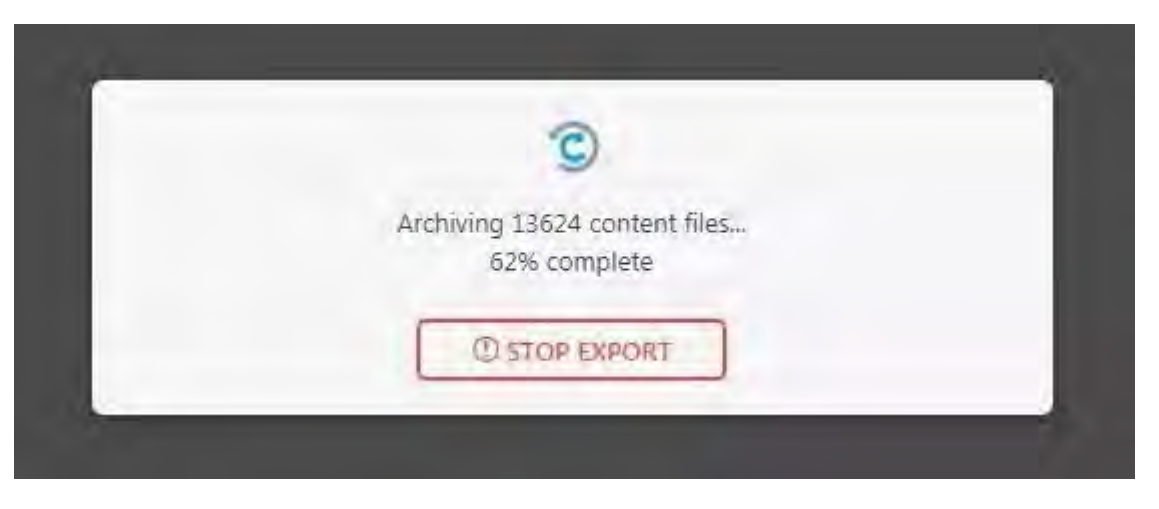

**NOTE:** In some rare cases, if you get an error with all in one wp migration stuck at 100 % during the export, then I recommend you to skip this step for now and start applying **Solution 2** and **Solution 3**. After that's done, you can go back to this step and attempt the export once again.

#### **2. After you download the backup file, upload the .wpress file to your new server through FTP**

After you download your .wpress file, it is time to upload it to the new server.

You can either upload it by FTP through [Filezilla](http://filezilla-project.org/) or better I recommend directly from within your hosting **file manager**, this method allows for a **way faster upload**.

Connect to your hosting panel, and click on **File Manager.**

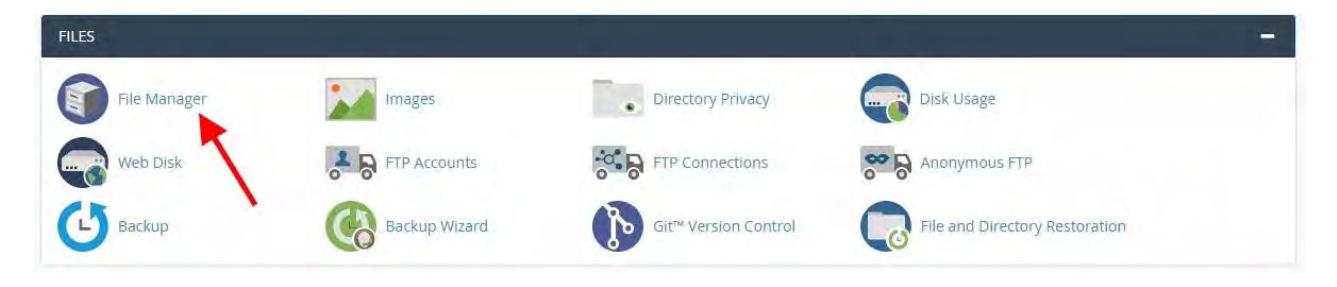

Assuming you have already installed All in One wp migration plugin at your new server, then navigate to **wp-content/ai1wm-backups/** directory and upload your file there**.**

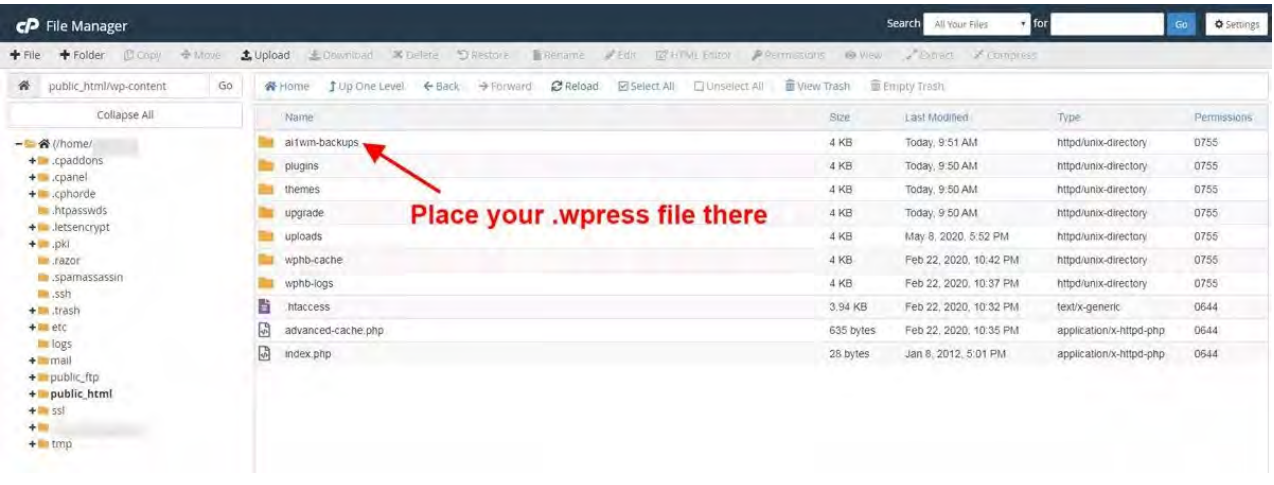

### **3. Use the restore feature to install the .wpress file on your site**

Once the .wpress file is successfully uploaded inside the **ai1wm-backups** directory, you'll need to download the [older version](https://webhostingadvices.com/wp-content/uploads/2020/05/all-in-one-wp-migration-6.7.zip) of the plugin so you can use the restore feature.

So if you already have installed the newest version of the plugin, delete it and upload the old plugin version provided above.

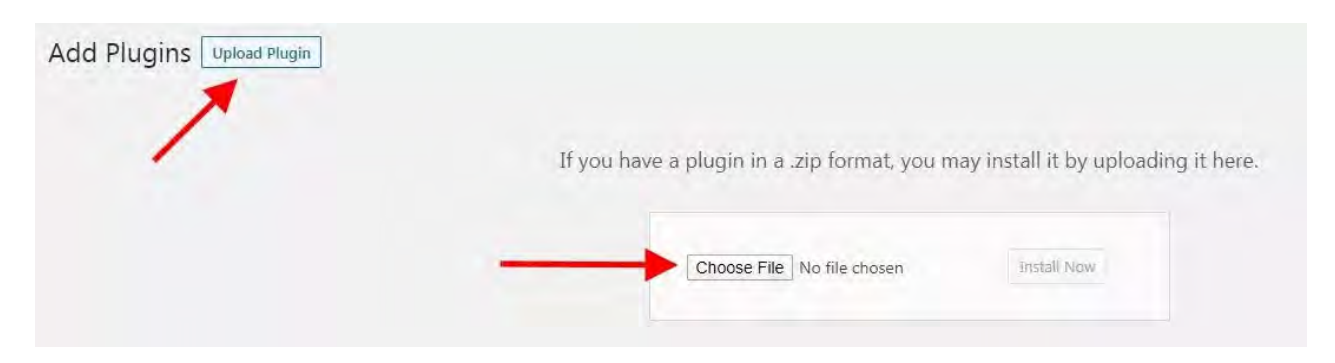

If you go to **Backups** settings, you'll be able to find a new backup file you have uploaded earlier, all that is left for you to do is to **click the Restore button**.

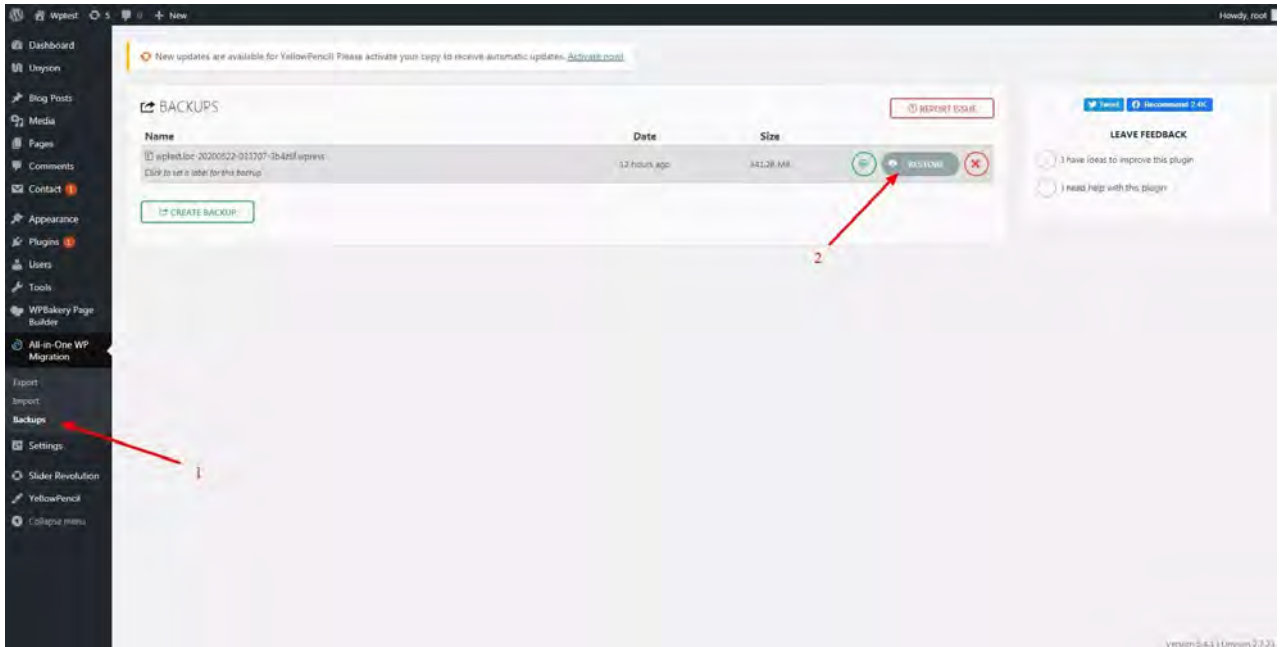

After you initiate the restoration process, you'll get a popup notifying you that your current site data we'll be overwritten with the new restoration. **Click on Proceed**.

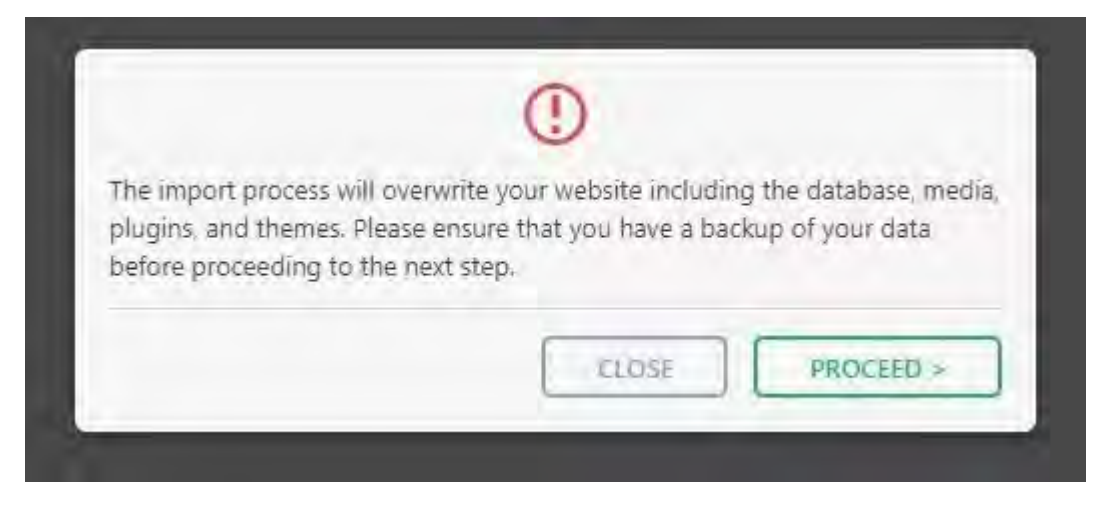

Now that your backup restoration has finished. You have one more thing left to do, which is to **update your permalinks settings.** Basically you just need to save them again, and your migration process has been successfully completed.

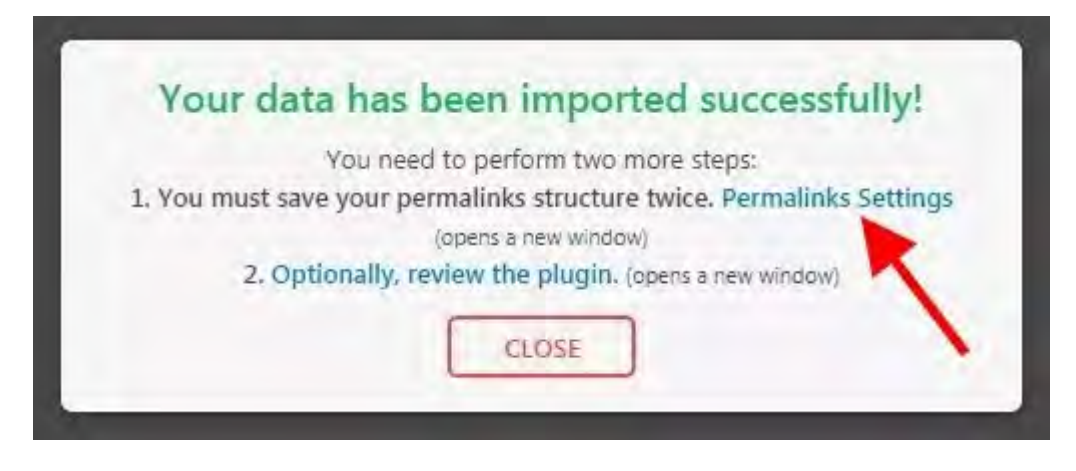

**4. "BONUS" Your backup file size is too big?**

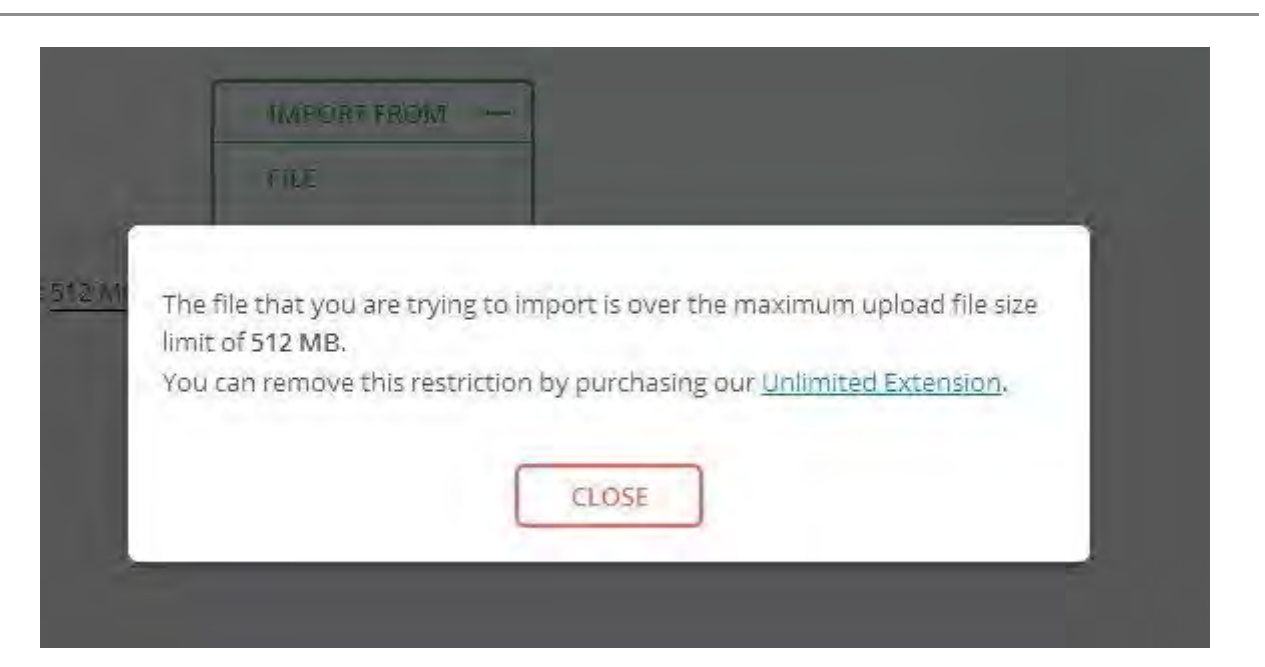

Sometimes, if the file that you're trying to import exceeds the maximum upload file size of the free version of the plugin, here is what you can do to bypass this limit:

### **STEP 1: Open the Plugin Editor**

From your left menu, go to Plugins and click on Editor.

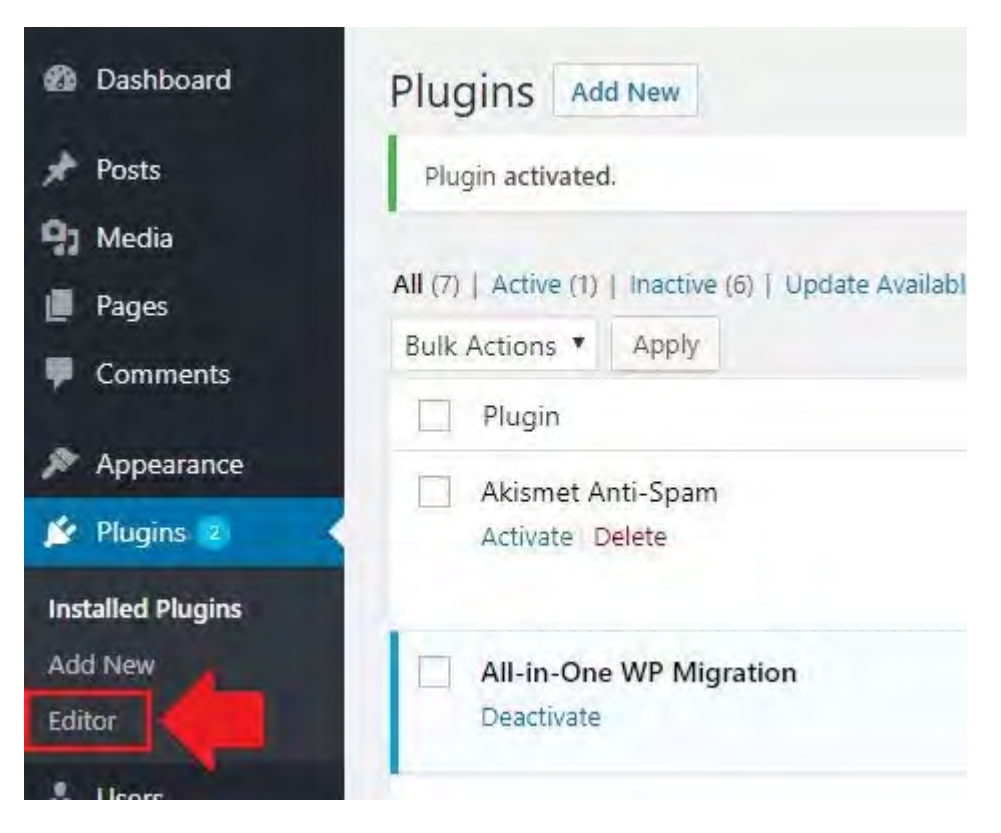

#### **STEP 2: Select Your Plugin**

Among the list of plugins, select All-in-one WP migration

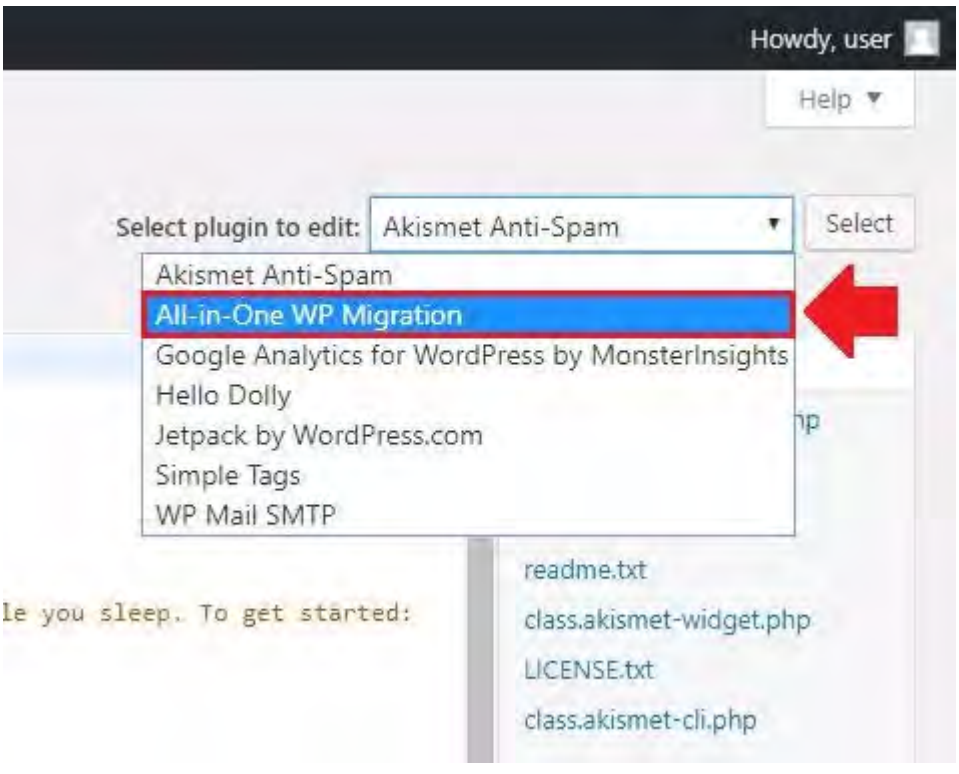

Once you have selected your plugin, you should be able to see on your right a PHP file called "constants.php", click on it, because that's where we will increase the upload limit.

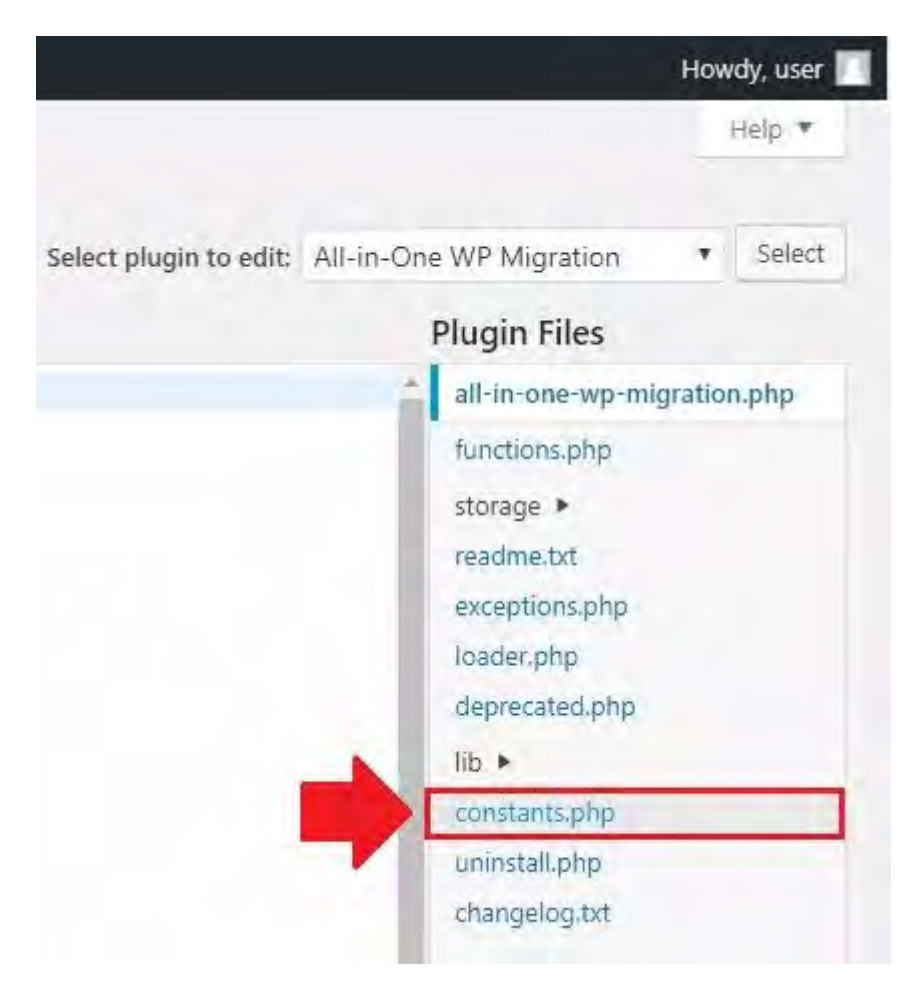

#### **STEP 4: Edit constants.php file**

Scroll down to find a line with a comment of "**Max File Size**", it should be on **line 284**. If you can't find it there, then just search for the comment "Max File Size" with "Ctrl +  $F$ " and you should be able to find it.

```
298 define( 'AI1WM_SUPPORT_EMAIL', 'support@servmask.com' );
299
300 // ============
301 // = Max File Size =
302 // ===================
303 define( 'AI1WM_MAX_FILE_SIZE', 2 << 30 );
304
306 // = Max Chunk Size =
307 // ================
308 define( 'AI1WM MAX CHUNK SIZE', 5 * 1024 * 1024 );
309
310 // =========================
311 // = Max Chunk Retries =
312 // =======================
313 define( 'AI1WM MAX CHUNK RETRIES', 10 );
314
315 // =316 // = Max Transaction Queries =
```
Once there, **replace 28** with a higher number like 32 (increasing the number by one will double the size)

Click on Update File. And Voila!!

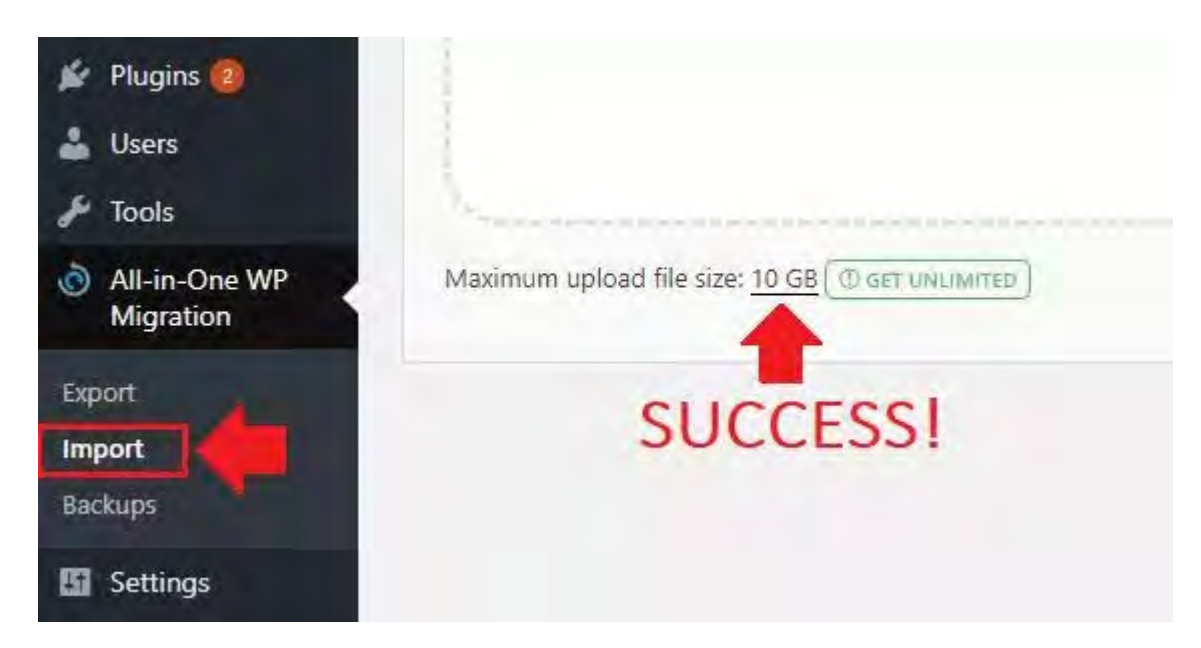

**NOTE**: Some people make the mistake of using the all-in-one wp migration pro nulled version to try to bypass this issue. I highly advise against using [nulled plugins](https://webhostingadvices.com/nulled-wordpress-themes-plugins/).

## **Solution #2: Disk quota exceeded in cPanel**

One of the reasons why you might not be able to generate a new backup of your site is because your disk space is full. Therefore, you need to clear some space for it in order to create your backup file.

This problem can easily happen if you are adding content to your site on a regular basis. The two main causes to watch out for are the **media directory** that contains files such as (images, audio, documents, videos, etc.) and the **backup directory** that contains all your website backups.

[I have created a dedicated guide for this matter on how you can free more disk space on](https://webhostingadvices.com/disk-quota-exceeded-wordpress/) your hosting account.

## **Solution #3: Timeout issues**

This happens because of the time limitation set by default in your hosting account settings.

Basically, this means that your hosting has a maximum time limit for how long a request should last. Let's say if "exporting a backup" takes an hour to be completed and your server's maximum execution time is only 20 minutes, then this will likely cause a timeout error.

The bigger the size of your website is, the more time it will need to generate the .wpress file.

Sometimes the time to generate the file can take long. That's why it is best to increase the time limitation on your server. There are two ways you can increase this limitation:

- Editing .htaccess file
- Editing wp-config.php

To edit the mentioned files, you can do it from your hosting file manager. Sometimes the htaccess file is hidden by default, so you need to select this option to make it visible.

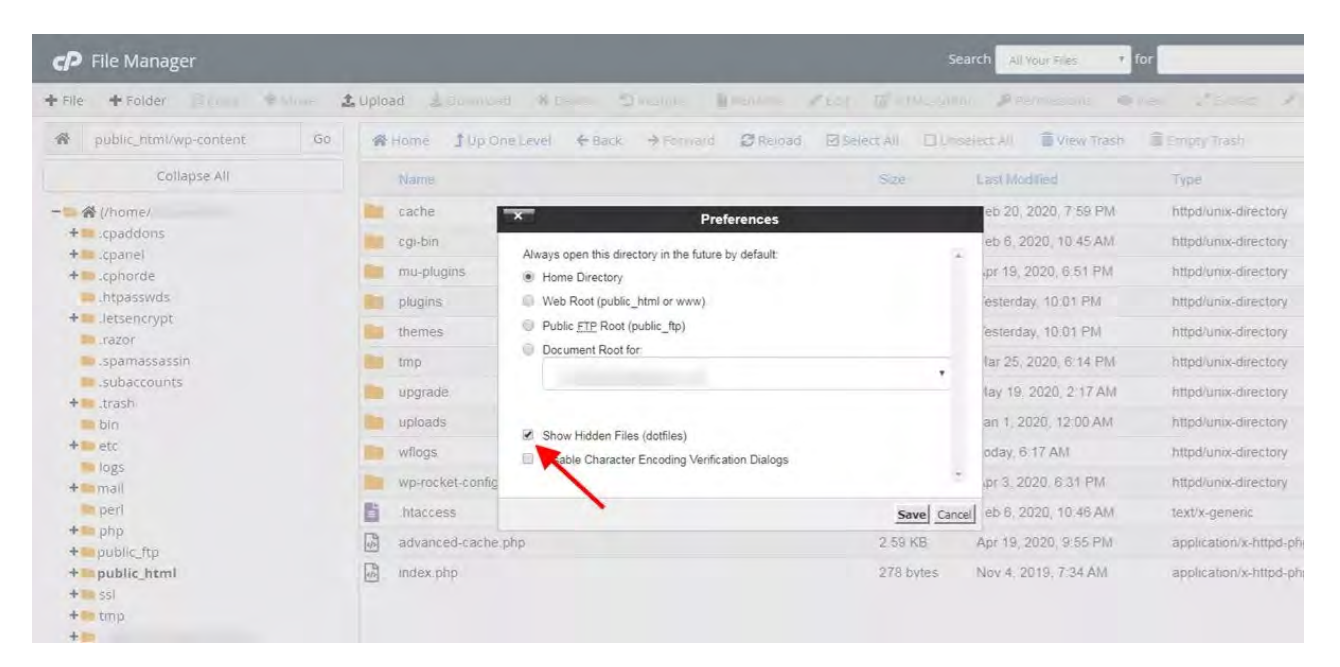

#### **.htaccess**

php\_value upload\_max\_filesize 256M

php\_value post\_max\_size 256M

php\_value memory\_limit 256M

php\_value max\_execution\_time 300

php\_value max\_input\_time 300

Change the numbers to the values you need. Keep in mind that the first three lines are related to memory values in Megabytes. As for the last two lines, they represent values in seconds. So increase them if you feel that it's necessary to do.

#### **wp-config.php**

 $@ini$  set( 'upload max filesize' , '256M' );  $@ini$  set( 'post\_max\_size', '256M');  $@ini$  set( 'memory  $limit$ ', '256M' );  $@ini$  set( 'max execution time', '300' );

## **Solution #4: Check your Hosting settings**

In some cases, some of these problems are caused because **some web hosting companies set limitations** on their servers.

Unfortunately, some of these limitations cannot be changed simply because the hosting company wishes to save on its server's resources. That's why it's essential that you choose a web hosting that doesn't impose these kinds of limitations on its users.

For this purpose, I highly recommend **[BlueHost](https://webhostingadvices.com/go/bluehost)** for the following reasons:

- They offer a [Free Migration Service](https://webhostingadvices.com/bluehost-free-site-migration/), which means you don't have to do a thing, they take care of everything for you.
- BlueHost has **HTTP/2 Supported Servers**, which means you can transfer files like **.wpress** at a **high speed.**
- On top of all, BlueHost offers **Free Domain name & Free SSL** so those are less expenses that you'll have to worry about.
- They have **Fast-Servers**, so your site is guaranteed to run faster than most of other web hosts.
- BlueHost offers **High-Quality services** and their **pricing is one of the cheapest** in the web hosting industry.

Luckily, you can get it by using this [67% exclusive discount](https://webhostingadvices.com/go/bluehost) (*for a limited time*). To claim your discount, your will need to use my [exclusive promo link](https://webhostingadvices.com/go/bluehost). This is a **Special Discount for my blog readers**. Awesome right?

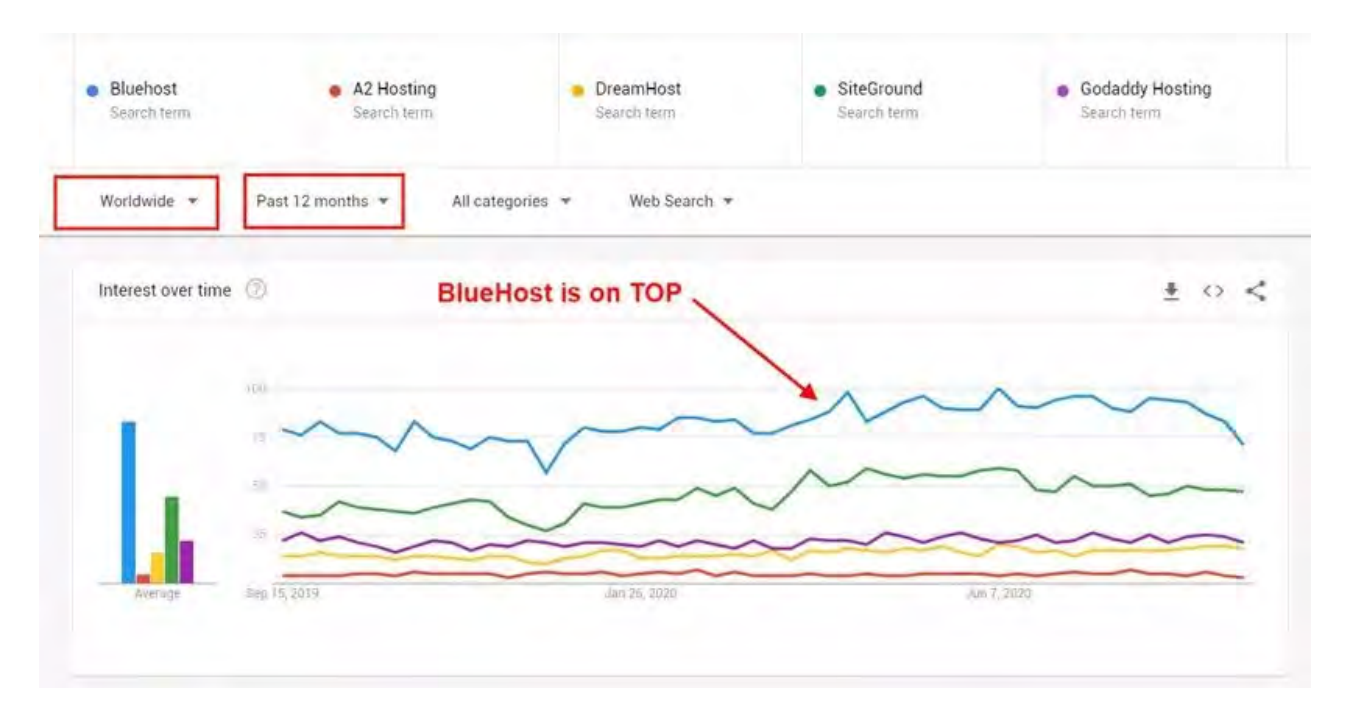

[Activate BlueHost Discount \(67% OFF\)](https://webhostingadvices.com/go/bluehost) 

## **Conclusion**

I have used **[Duplicator](https://wordpress.org/plugins/duplicator/)** plugin in the past and I think that it's a good alternative in case you are considering a new backup and migration plugin.

With that said, I hope this article helped you solve your problem!

If you are still facing any issues with your migration, do let me know in the comment section and I will help you in the best way I can  $\wedge$ 

### **Leave a Comment:**

Required fields are marked \*

# **61 Comments**

1. JOSE CARLOS FRANCEZ Awesome, man! Thanks a lot for all..Solved my problems . Hugs [3 hours ago R](https://webhostingadvices.com/all-in-one-wp-migration-import-stuck/#comment-1489)eply 1. WebHostingAdvices Support Thank you for your comment! My Pleasure ^^ [1 hour ago R](https://webhostingadvices.com/all-in-one-wp-migration-import-stuck/#comment-1491)eply 2. javier Awesome information! Very very clear! Thanks! It helps a lot!!!! [10 hours ago](https://webhostingadvices.com/all-in-one-wp-migration-import-stuck/#comment-1486) Reply 3. Tausif Thank you very much! [5 days ago R](https://webhostingadvices.com/all-in-one-wp-migration-import-stuck/#comment-1471)eply 1. WebHostingAdvices Support You are most welcome Tausif [5 days ago R](https://webhostingadvices.com/all-in-one-wp-migration-import-stuck/#comment-1475)eply 4. Adam Thank you. Work fine

#### [1 week ago R](https://webhostingadvices.com/all-in-one-wp-migration-import-stuck/#comment-1456)eply

5. Rutuja Ghaskadbi

Thank You very much, I am finally relieved only because of you.

- [2 weeks ago](https://webhostingadvices.com/all-in-one-wp-migration-import-stuck/#comment-1446) Reply
	- 1. WebHostingAdvices Support You are very much welcome Thank you for your kind comment! I'm glad everything is sorted out!

[2 weeks ago](https://webhostingadvices.com/all-in-one-wp-migration-import-stuck/#comment-1447) Reply

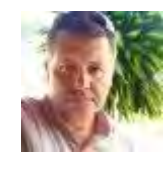

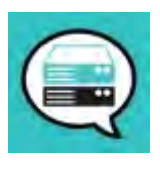

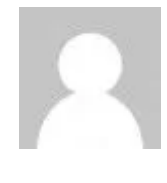

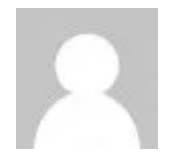

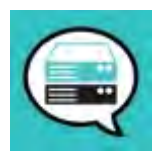

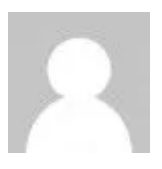